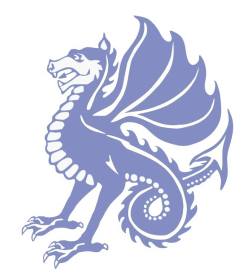

# Accessing Student Portal

## If you have not used Student Portal before

Find your invitation code in your emails.

Sent by Westlands School.

Click on the link to redeem your invitation code.

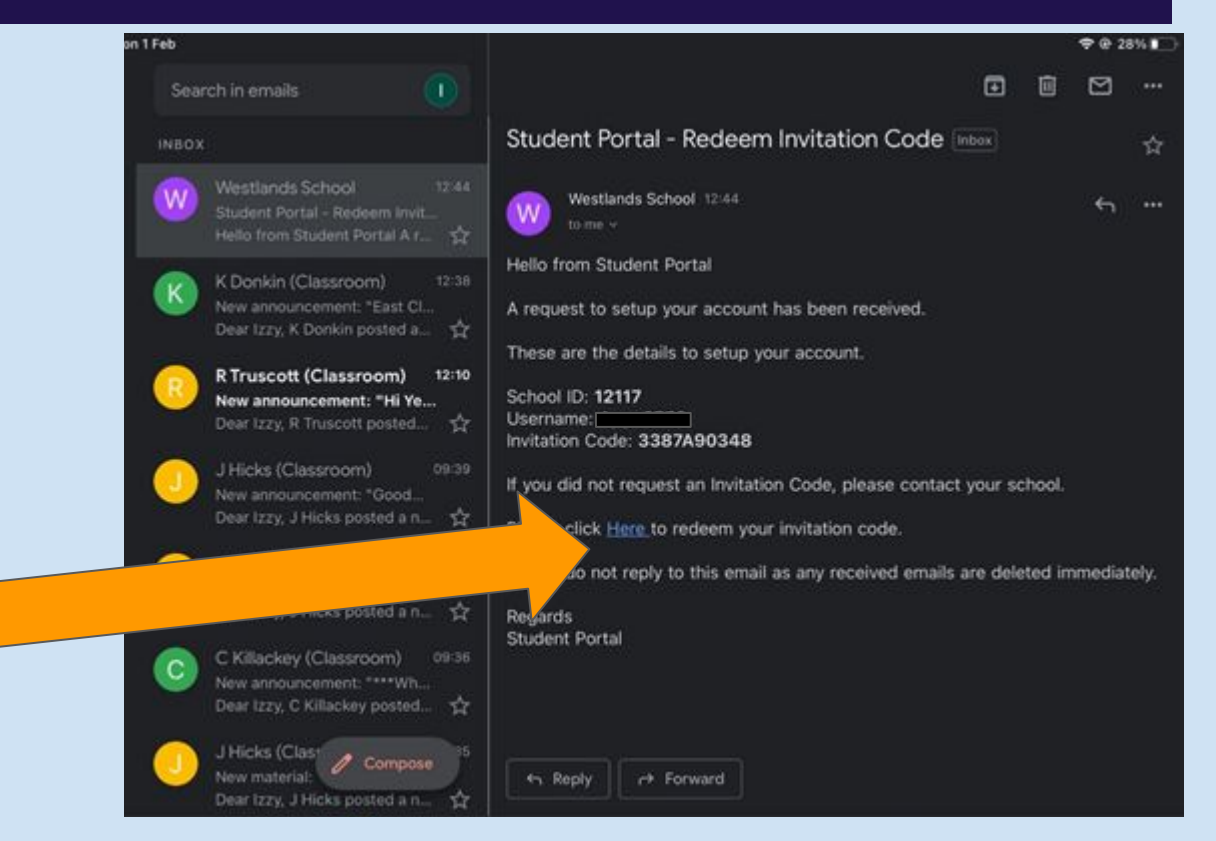

Your details will be prefilled from clicking the link in your invitation email.

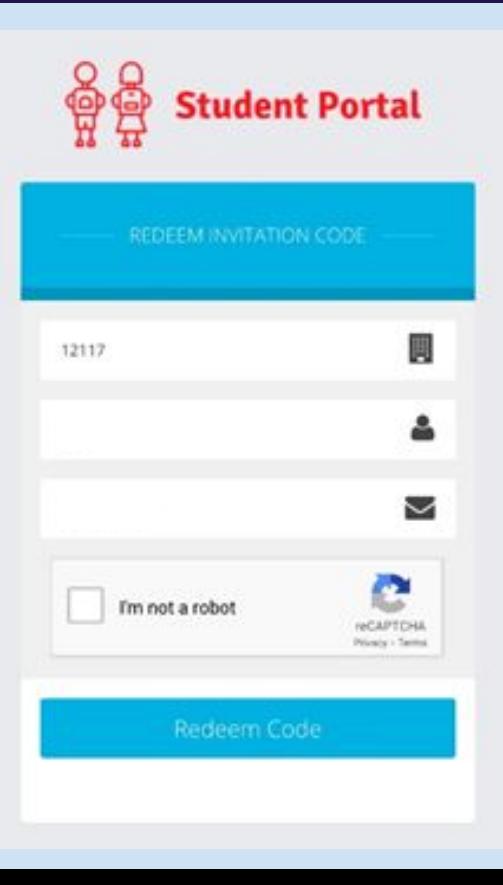

Your details will be prefilled from clicking the link in your invitation email.

Click 'I'm not a robot' and answer the questions.

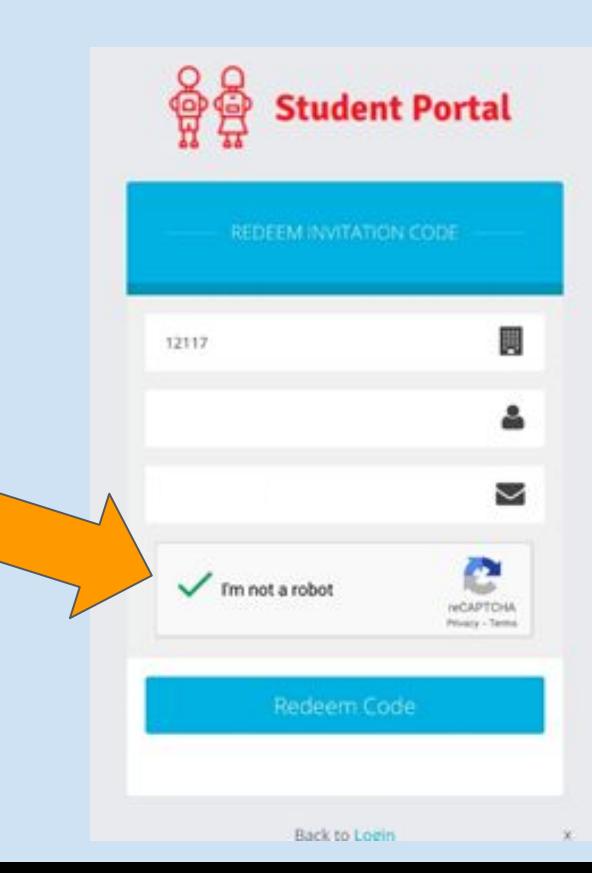

Your details will be prefilled from clicking the link in your invitation email.

Click 'I'm not a robot' and answer the questions.

**Student Portal** REDEEM INVITATION CODE 12117 ≗ ◡  $\checkmark$  fm not a robot Redeem Code

Click 'Redeem Code'.

Enter your school email address.

Choose a password which is secure and that you will remember.

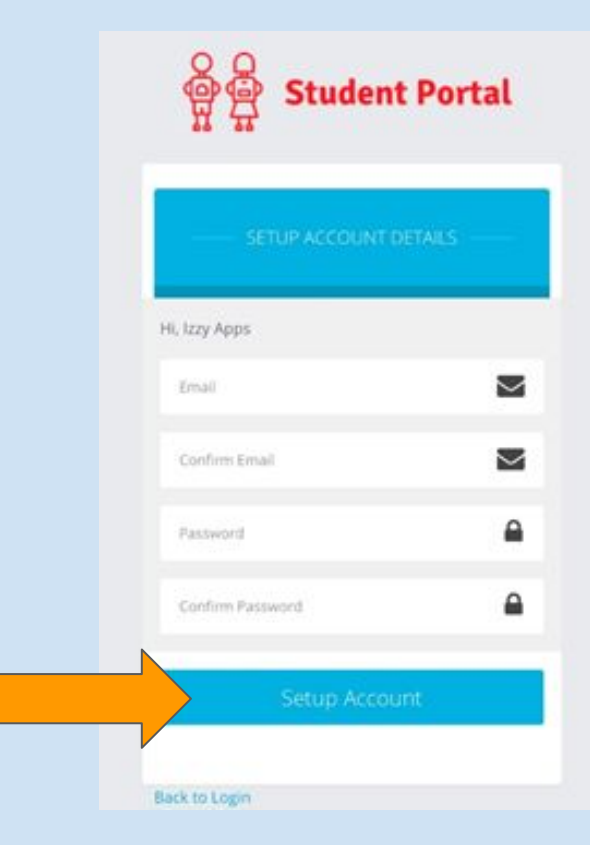

Click 'Setup Account'.

## Successful setup

You will then see this screen which tells you your account has been set up successfully.

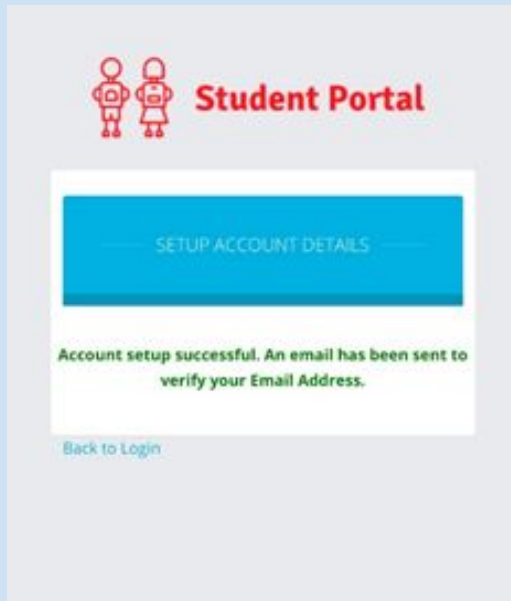

# Verifying your account

Go back to your emails.

Find the email from 'no-reply' which asks you to verify your account.

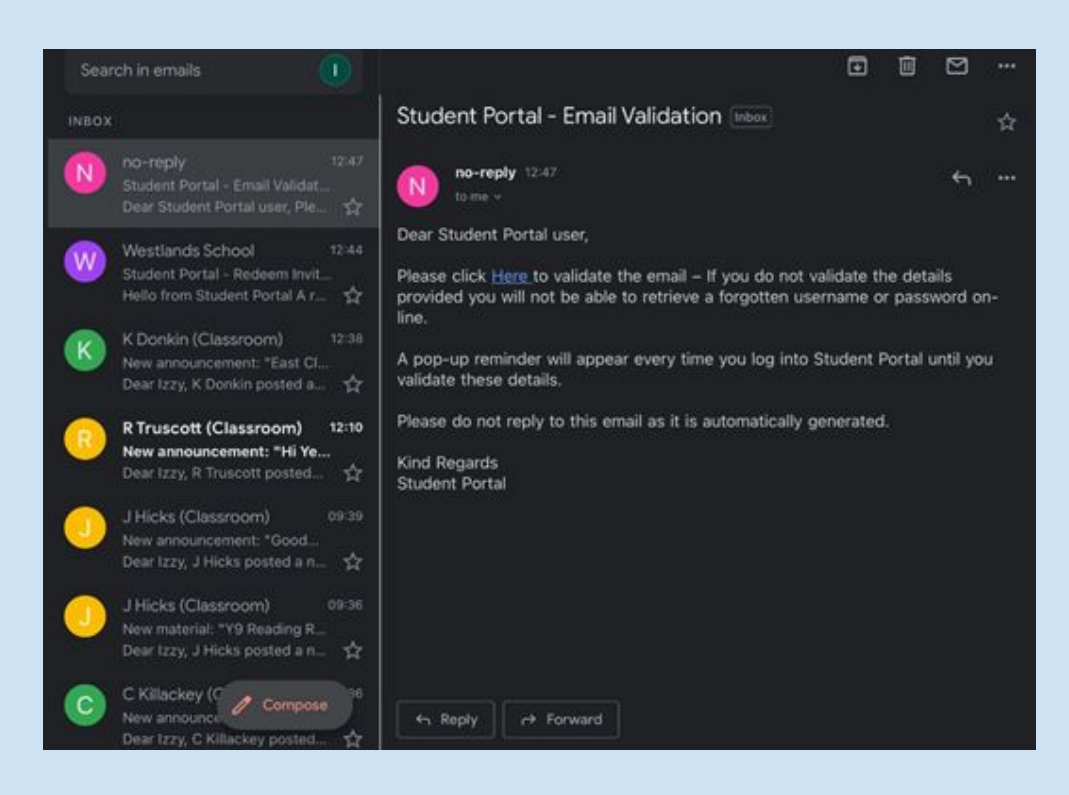

# Verifying your account

Go back to your emails.

Find the email from 'no-reply' which asks you to verify your account.

Click the link to verify.

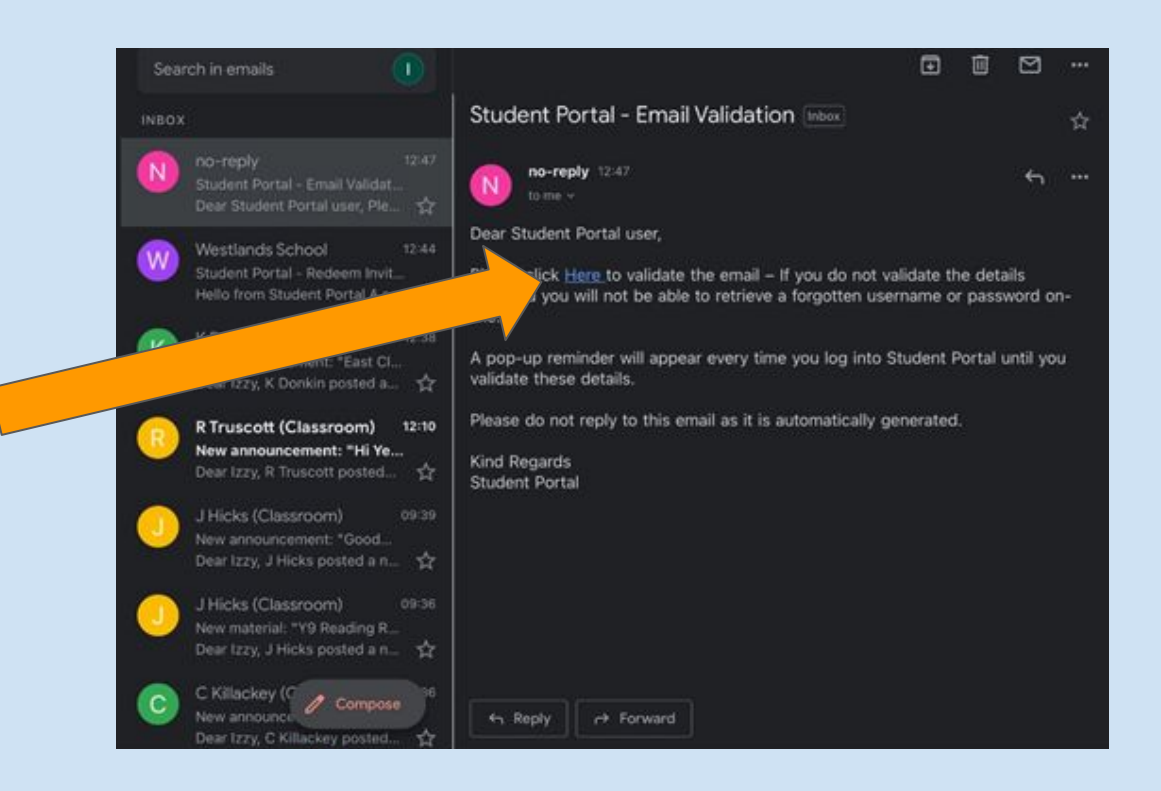

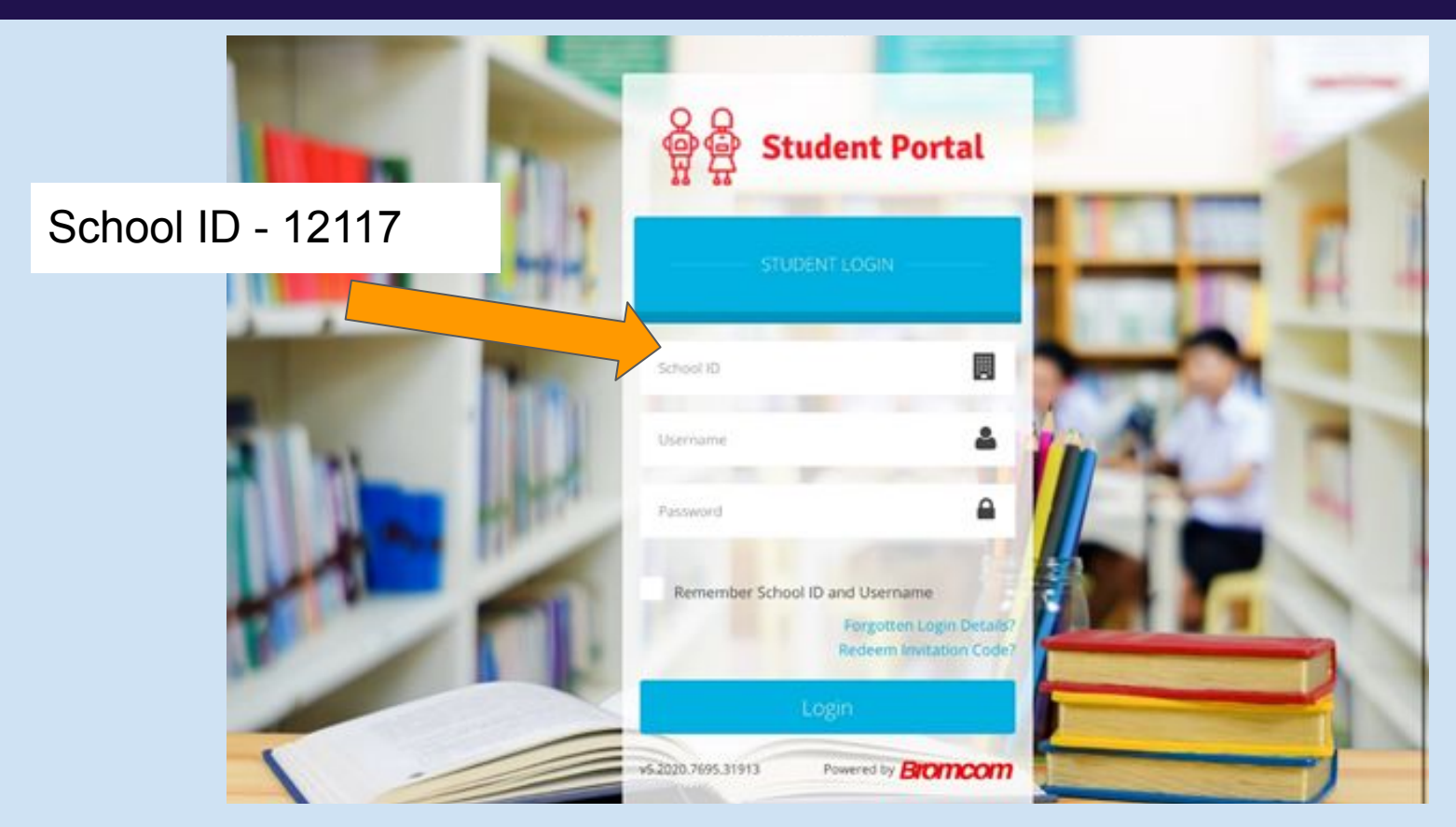

School ID - 12117

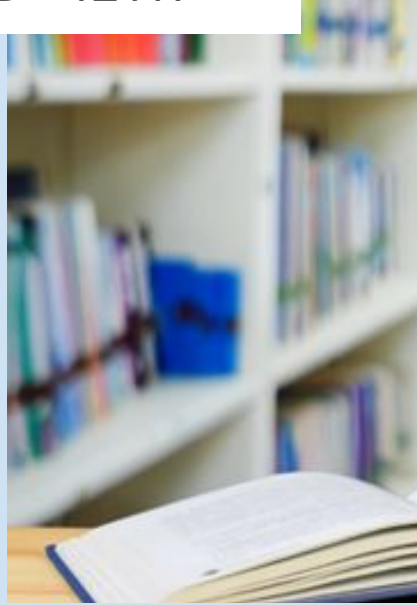

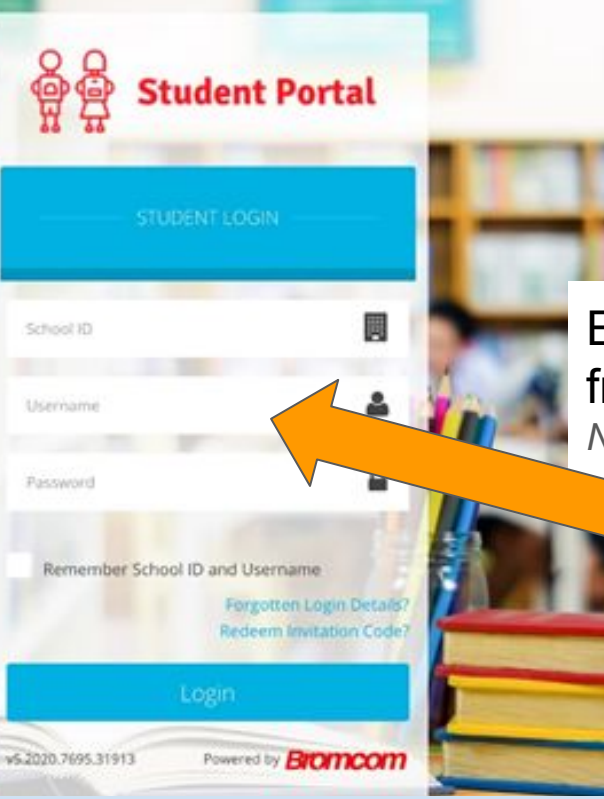

Enter the username from your email. *Not your email address.*

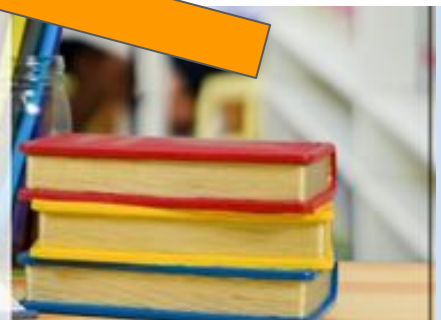

Enter the password you created.

School ID - 12117

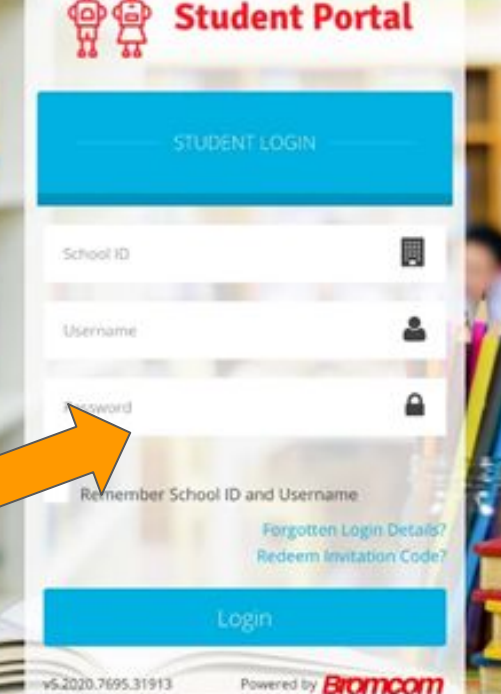

 $\circ$   $\circ$ 

Enter the username from your email. *Not your email address.*

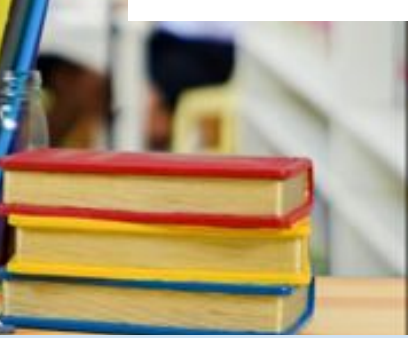

School ID - 12117

Enter the password

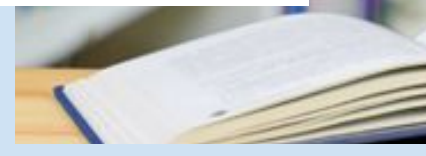

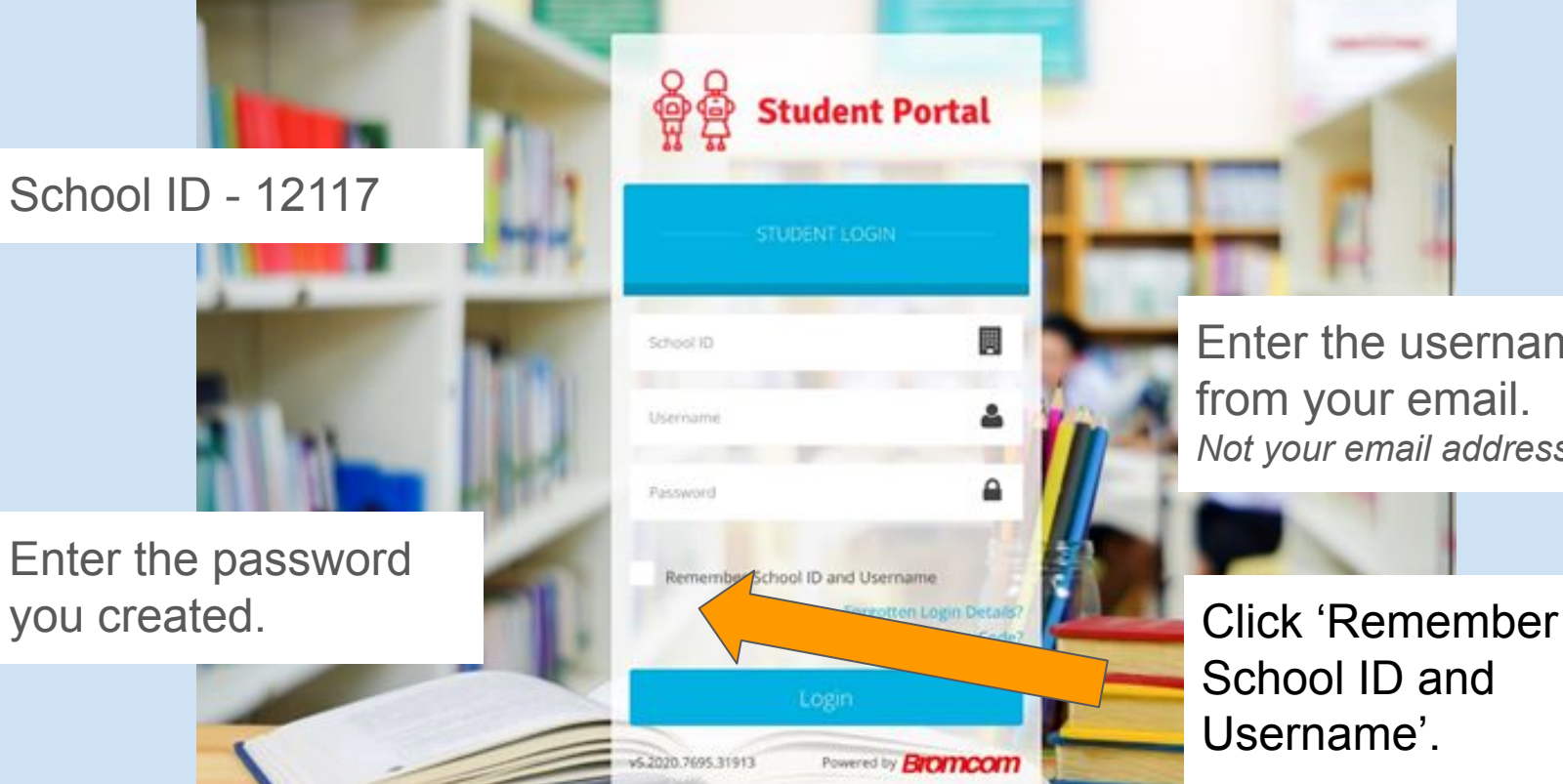

Enter the username from your email. *Not your email address.*

School ID and Username'.

School ID - 12117

Enter the password

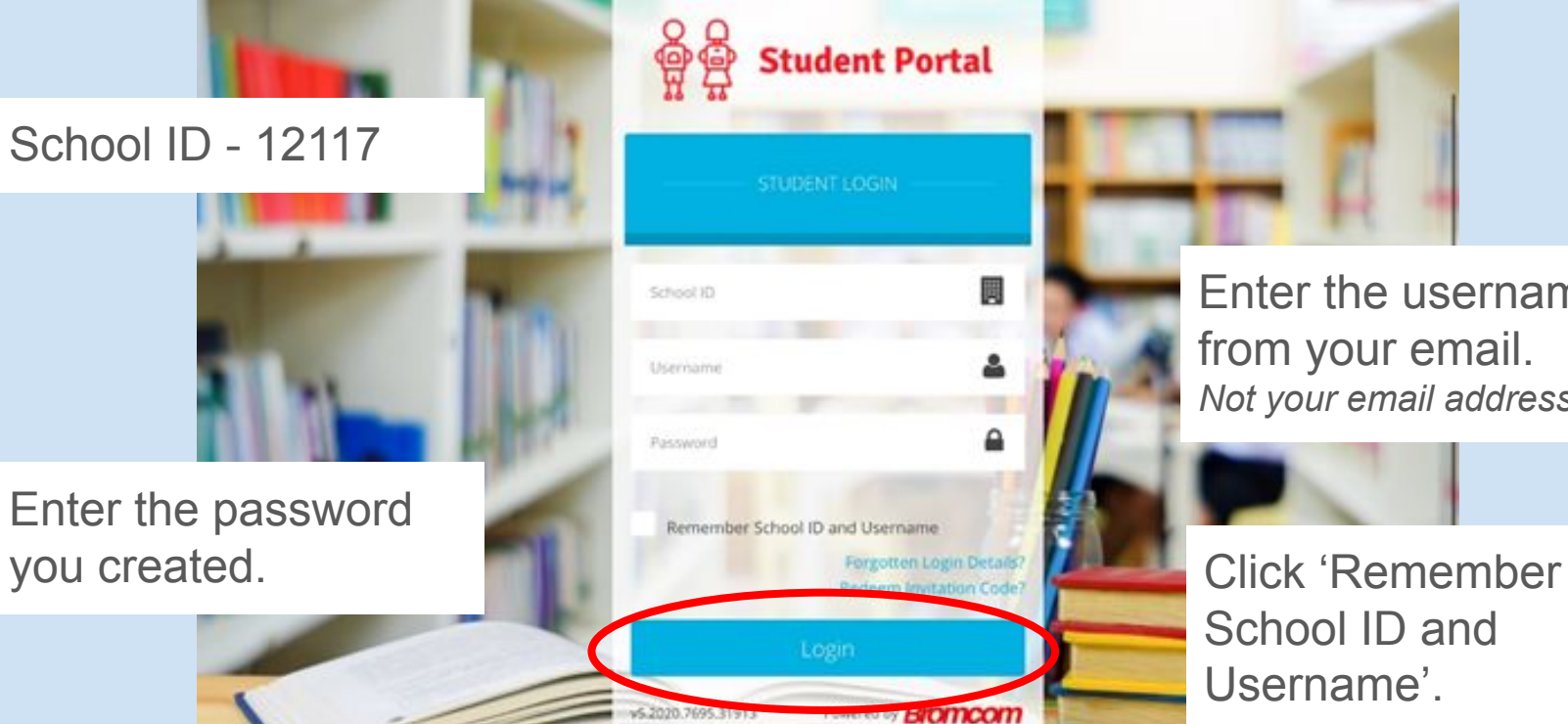

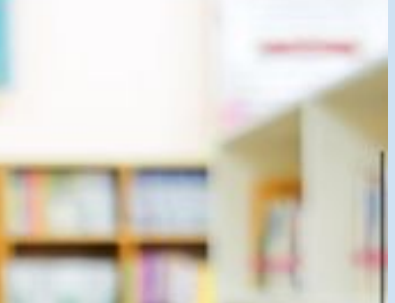

Enter the username from your email. *Not your email address.*

School ID and Username'.

#### Forgotten password?

If at any time you forget your login details, select the 'Forgotten Login Details?' option to reset your account.

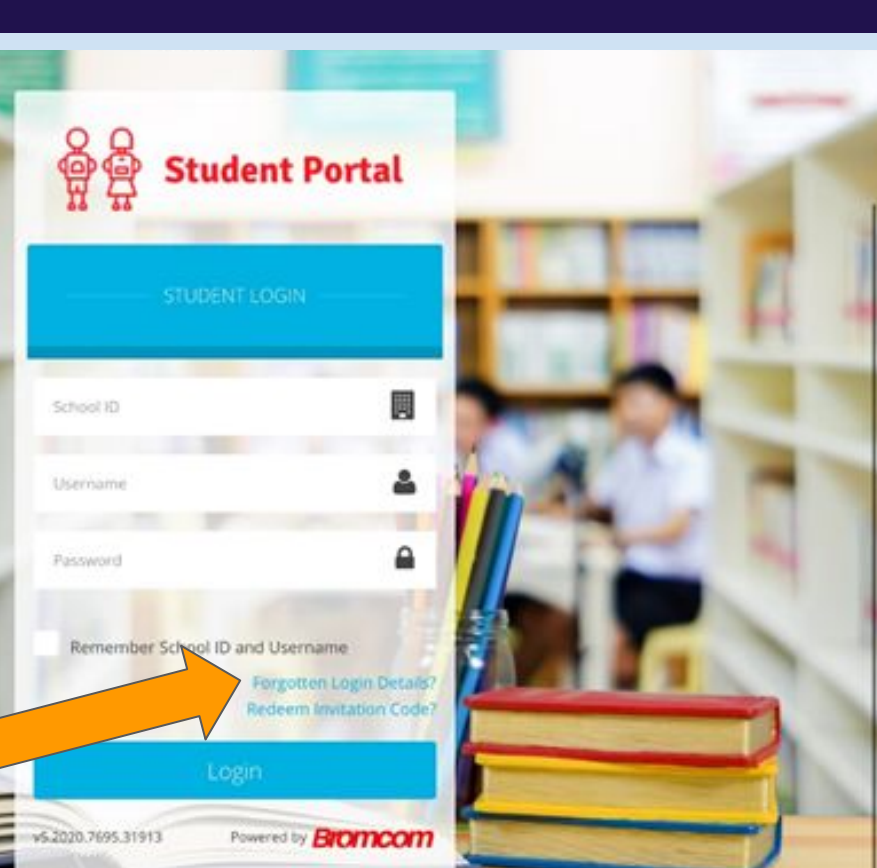

# Navigating the system

There are different things you can do such as seeing your:

- **Timetable**
- Exam timetable
- Positive points

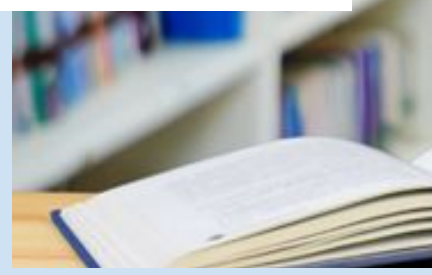

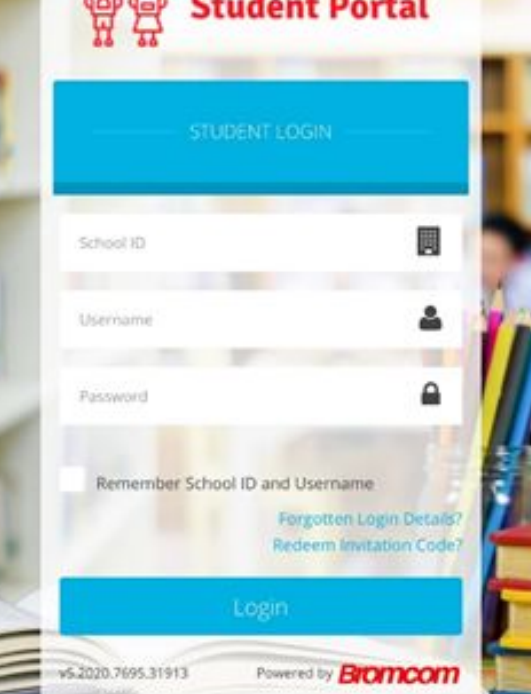

 $98$ 

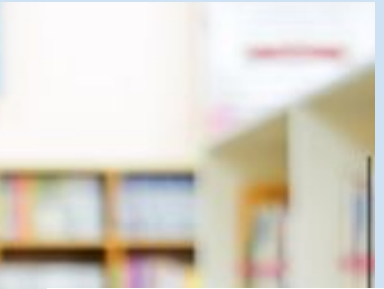

Any queries or problems with Student Portal, please contact the school office. [westlandsoffice@swale.at](mailto:westlandsoffice@swale.at)

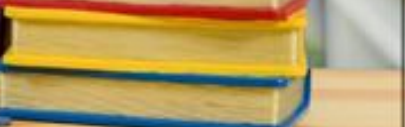